# **Oppsett**

### **Standard verdier ved registrering**

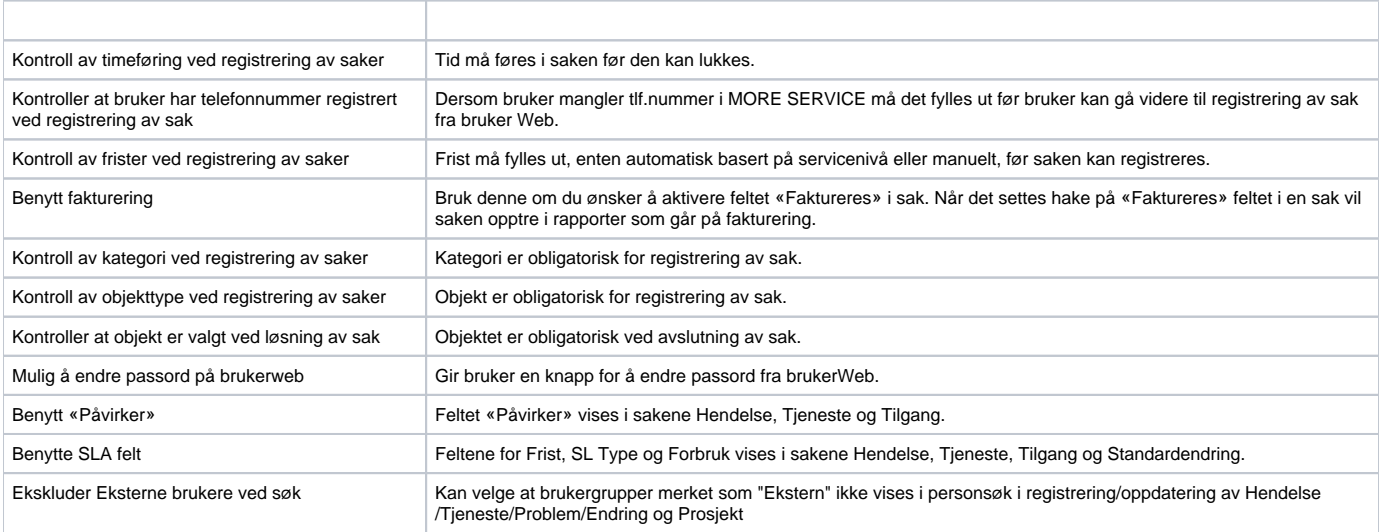

#### **Malstruktur**

Her velger du hvilken del av malstrukturen i Vedlikeholdsmodulen som skal tilgjengelig gjøres for bruker.

## **Oppsett av brukers websider**

Velg en Brukergruppe og velg deretter om virksomhetens saker/brukers saker/OSS skal vises for bruker på bruker Web.

Endre toppseksjon på bruker web: Her kan du legge inn en bildefil som vil vises som banner på bruker Web.

Lenker på brukerweb: Her kan du legge inn lenker som vil vises nederst i hovedmenyen på bruker Web.

## **Ferie og helligdager**

Ferie og helligdager som legges inn her tas hensyn til av Kalenderen og autoeskalering av saker.

**Oppsett av link til informasjonsfil om brukers klient**

Hvis det benyttes software som gir utvidet informasjon om klientene kan denne informasjonen dukke opp i sakene, under «Brukers klient informasjon» og «Filreferanse».

#### **Roller**

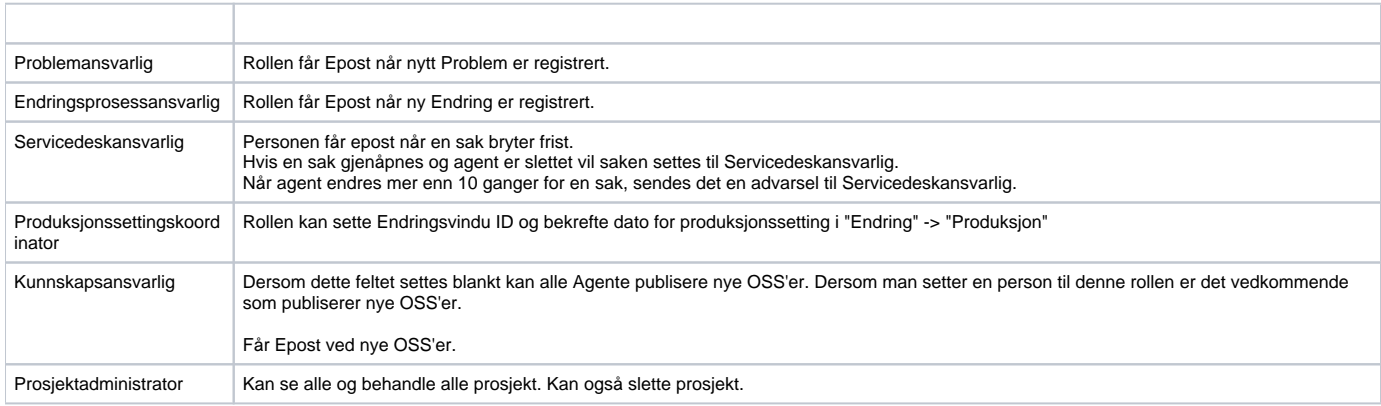